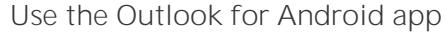

Use the built-in Android mail app

NOTE

Enter your full email address, for example *myname@ulm.edu* or myname@warhawks.ulm.edu</u>. Type your password, and then tap **Sign in**.

NOTE If you previously selected Exchange to set up your

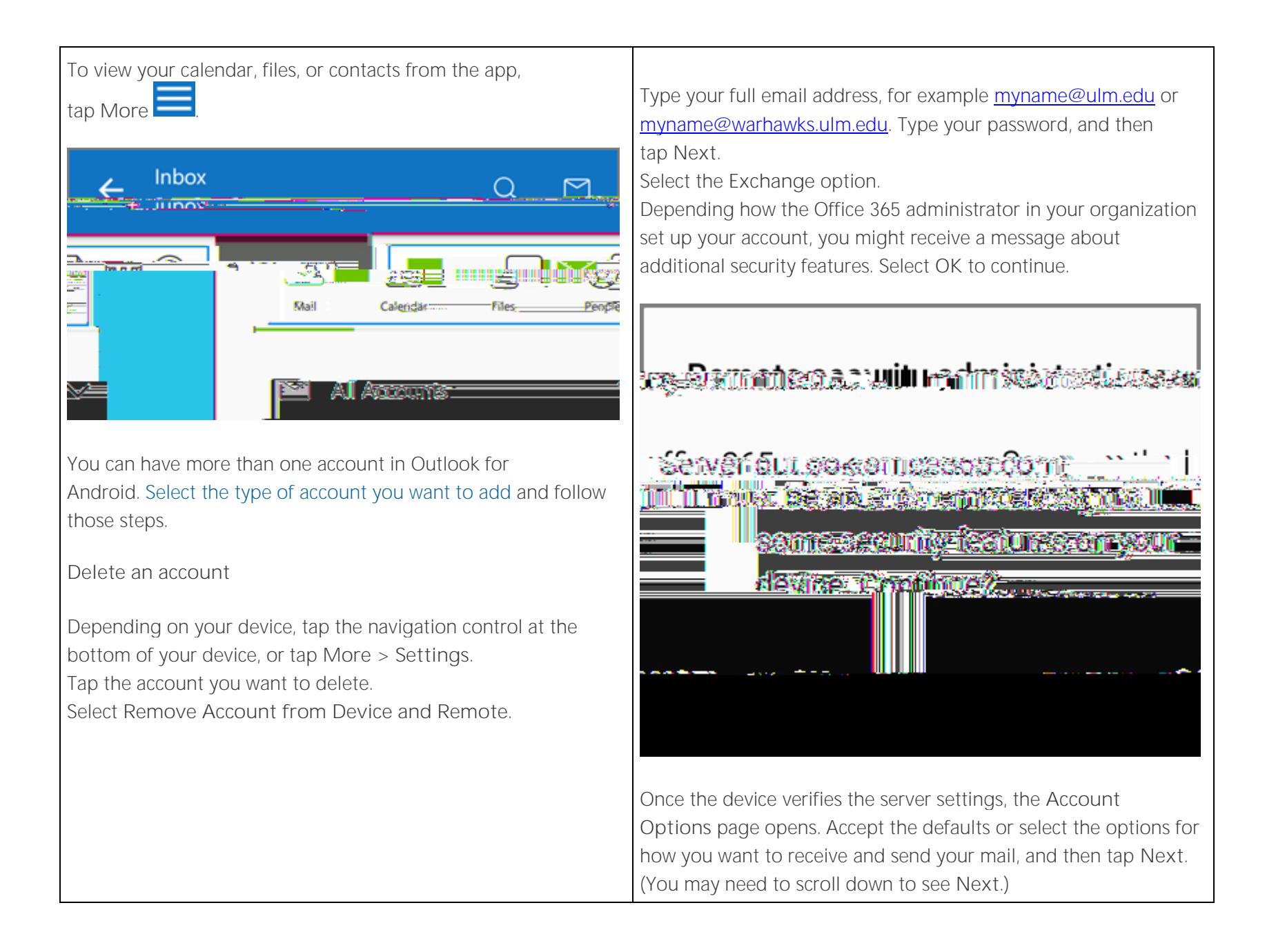

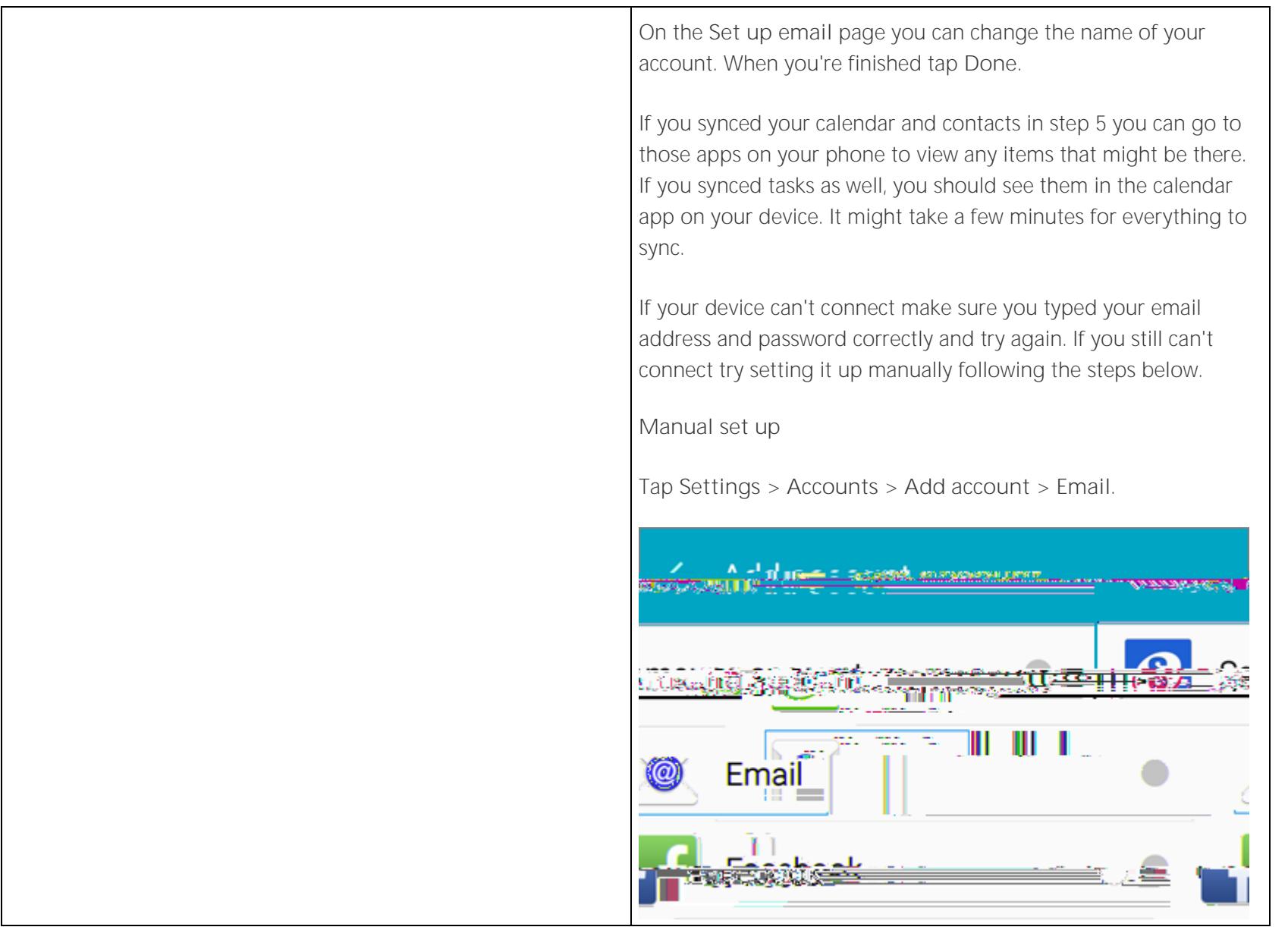

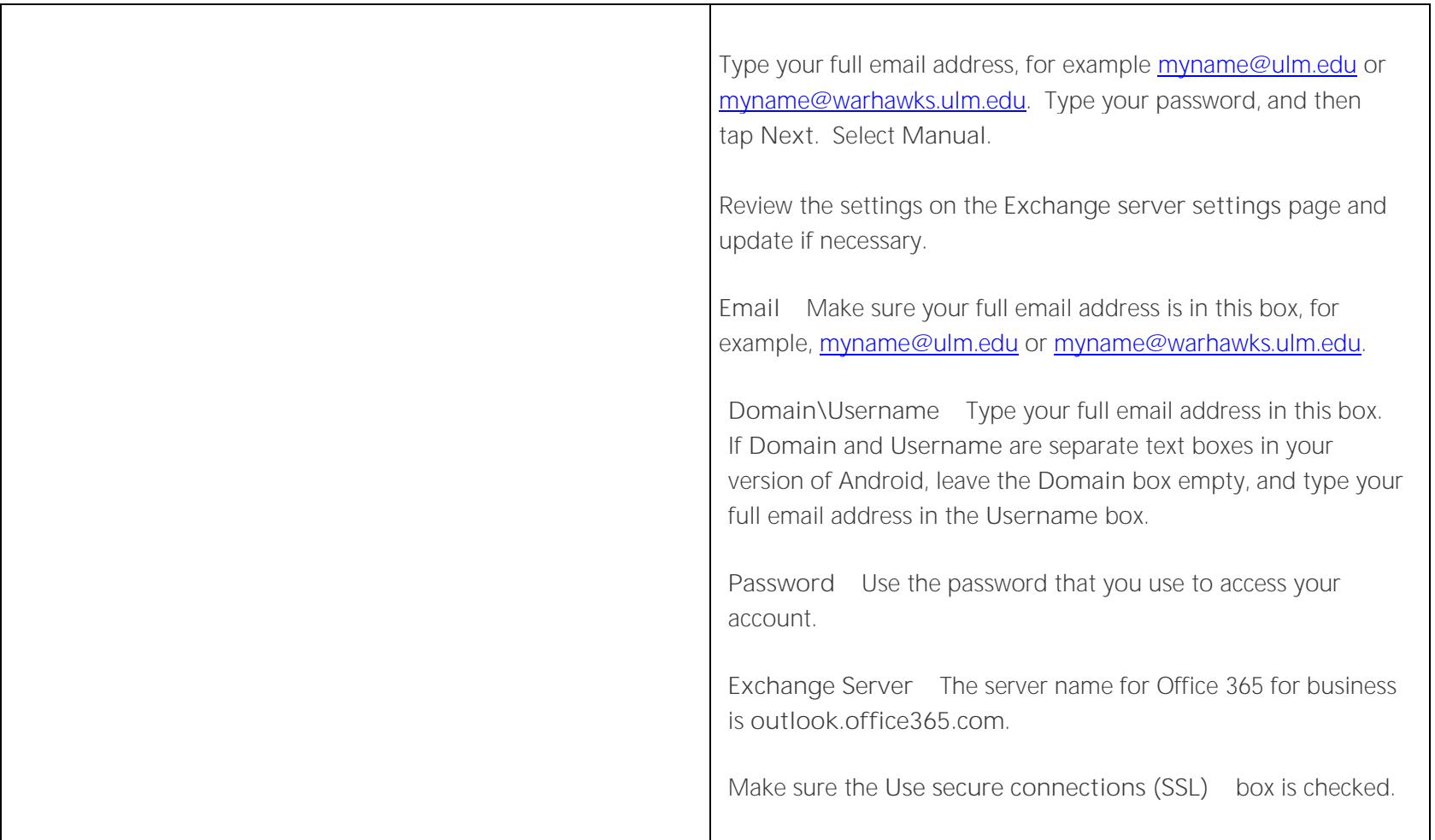